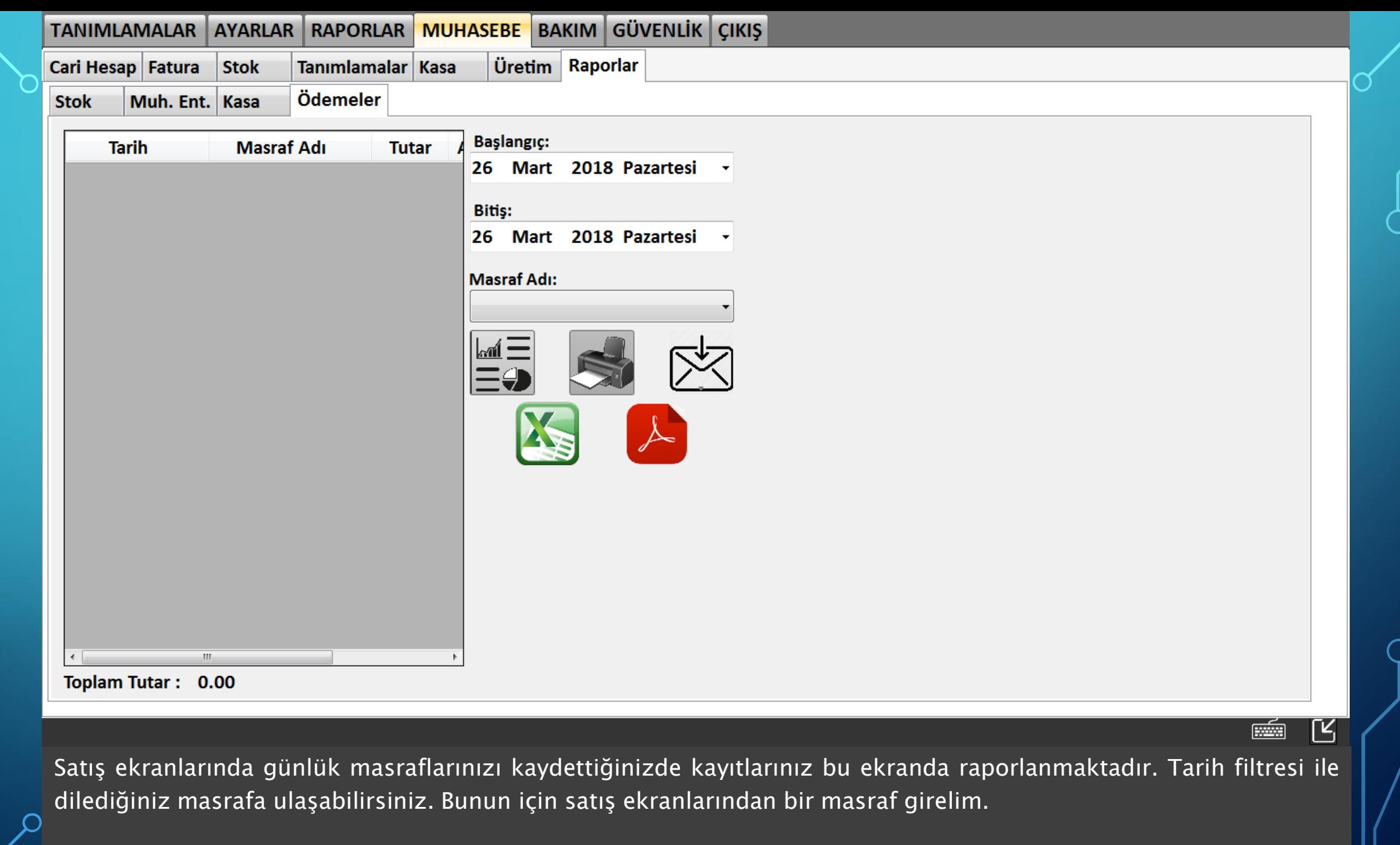

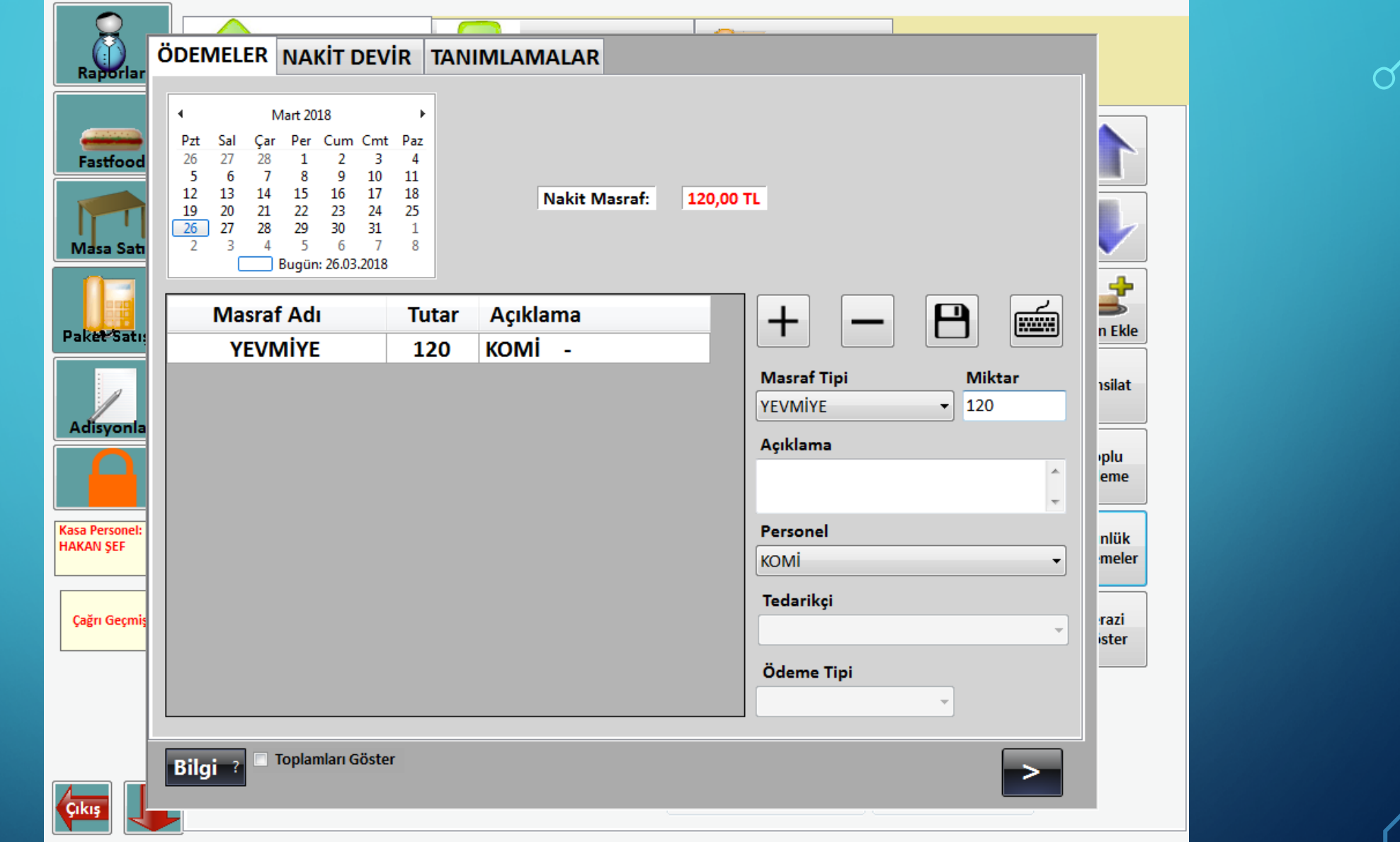

Satış ekranlarında Adisyonlar>Günlük Ödemeler ekranından masraf girişi yapılırsa masrafınız raporlarınızda  $\overline{\ket{\mathsf{g}}}$ örülecektir. $\overline{\phantom{\mathsf{g}}}$ 

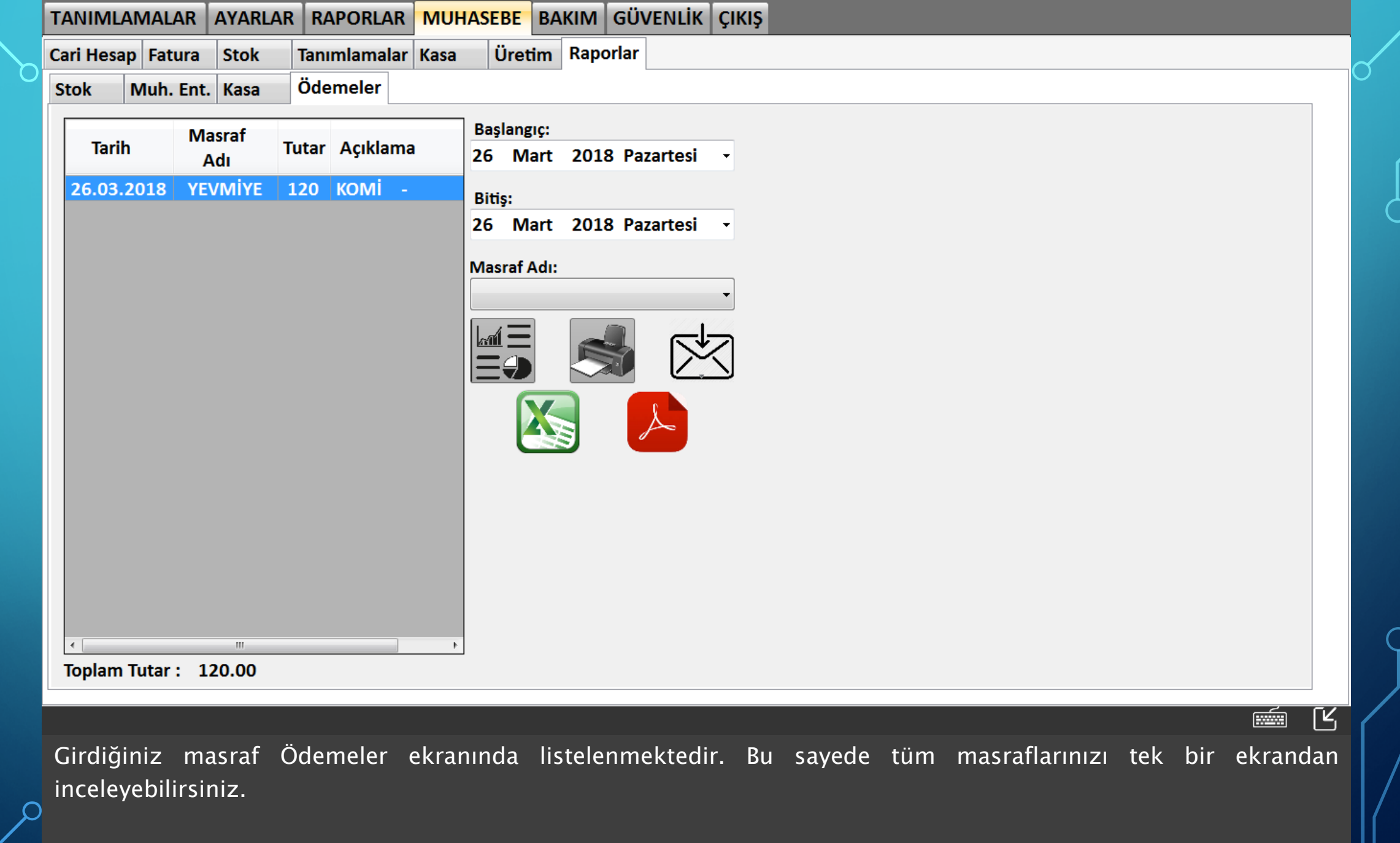